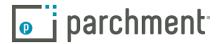

# Place an order

## Before you place your order

- You must have an account with us. Go to our Sign up page if you need help creating an account.
- You must have added the school you attended to your account. Usually this is done during the sign up process but if you
  haven't done this, go to the Add a school page.

#### A few things to note

- Your school has your transcript. When you place an order, your request lands in your school's Parchment account where they approve and process your request.
- You cannot change the destination after you place an order.
- If you need to send other documents along with your transcript, talk to your school about it because they may be able to attach them when they upload your transcript.

# Place an order

 Click the green Order button. If you don't see this, then you haven't added your school to your account. To do this, click + Add another school or organization you attended.

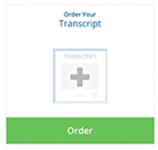

- 2. Select your destination.
  - You can search for a destination, or enter a mailing or email address manually.
- 3. You'll land on the Order Details page.
  - To wait until your next grades are in before sending your transcript, select Hold for Grades from the drop-down menu. Otherwise, Send Now.

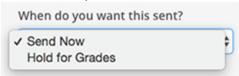

- To send your transcript to another destination, click + Add Another Destination.
- Your total charges appear on the right side, and include any shipping fees (free until Oct 1 after you graduate).
- Click Save & Continue.
- 4. Review your order. To make any changes, click **Edit Order**. Otherwise, click **Continue**.
- 5. You are now on the **Provide Consent** page. If you've provided consent previously, you may not have to do anything here. Otherwise, this is where you (or your parent/guardian) authorizes Parchment to release your transcript from your school.
  - a. Use your mouse or stylus to sign your name in the box.

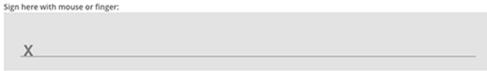

- b. Type your name into the box and check the box to confirm that you are authorized to order the transcript.
  - For minors, a parent must sign in the box, type their name, and check the box that certifies they are authorized to order the transcript. However, if you are a minor and ordering your college transcript, you can sign.
- 6. Click Save & Continue.

## What happens next

- 1. Your request lands in your school's Parchment account and they will review your order.
- 2. Once your school approves and processes your order, we will send your transcript.